Autor: Jan Sigl

# **Zatěžovací charakteristika zdroje**

## *Cíle*

Změřit zatěžovací charakteristiku různých zdrojů stejnosměrného napětí. Porovnat je, určit elektromotorické napětí, zkratový proud a vnitřní odpor jednotlivých zdrojů, roztřídit zdroje na měkké a tvrdé. Sestrojit závislost elektrického výkonu zdroje na elektrickém proudu a zjistit, při jaké účinnosti je elektrický výkon maximální.

# *Zadání úlohy*

Změřte a graficky znázorněte zatěžovací charakteristiku různých zdrojů stejnosměrného napětí, pomocí grafu určete vnitřní odpor zdroje, elektromotorické napětí zdroje, zkratový proud zdroje. Do tabulek zaznamenejte hodnoty svorkového napětí a elektrického proudu tekoucího obvodem, vypočítejte výkon. Sestrojte graf závislosti elektrického výkonu zdroje na procházejícím proudu, určete z něj elektromotorické napětí, vnitřní odpor, zkratový proud a zjistěte, při jaké hodnotě elektrického proudu je výkon maximální, hodnotu tohoto výkonu a jaká je v tomto okamžiku účinnost obvodu.

## *Pomůcky*

počítač s DataStudiem, Pasco Xplorer, senzor proudu a napětí Pasco, digitální multimetr, reostat 100  $\Omega/1,8$  A (10  $\Omega/5,7$  A), plochá baterie 4,5 V, baterie 9 V, monočlánek 1,5 V, krokosvorky, vodiče

## *Teoretický úvod*

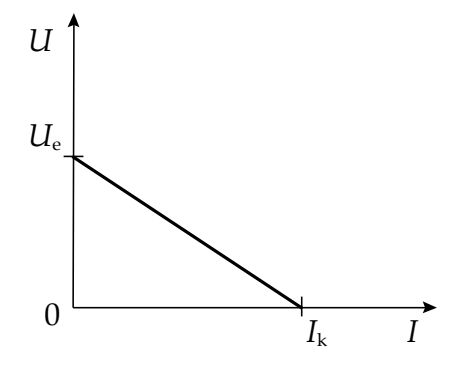

Zatěžovací charakteristika zdroje je závislost svorkového napětí zdroje na elektrickém proudu, který jím teče. Elektromotorické napětí zdroje je rovno svorkovému napětí naprázdno, tj. napětí, kdy obvodem neteče elektrický proud. V zatěžovací charakteristice zdroje ho najdeme jako průsečík funkce vyjadřující závislost svorkového napětí na proudu s osou *y* (viz obr. 1).

Obr. 1 – Zatěžovací charakteristika zdroje

Zatěžovací charakteristika zkoumaných zdrojů je lineární a je dána vztahem

 $U = U_{\circ} - R_i \cdot I$ 

,  $(1)$ 

kde *U* je svorkové napětí zdroje, tj. napětí měřené přímo na svorkách zdroje, *U*<sup>e</sup> je elektromotorické napětí, R<sub>i</sub> vnitřní odpor zdroje a I elektrický proud tekoucí obvodem, součin R<sub>i '</sub>I odpovídá úbytku elektrického napětí na vnitřním odporu zdroje. Zatěžovací charakteristika zdroje je tedy ekvivalentní

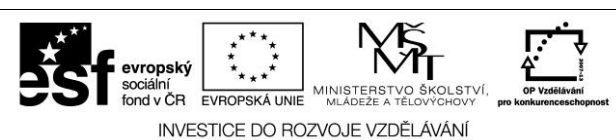

rovnici lineární funkce

$$
y = ax + b \tag{2}
$$

kde svorkové napětí *U* odpovídá proměnné *y*, elektrický proud *I* proměnné *x*, vnitřní odpor zdroje koeficientu *a* a elektromotorické napětí koeficientu *b*. Znaménko mínus znamená, že funkce je klesající. Hodnoty elektromotorického napětí a vnitřního odporu zjistíme porovnáním vztahů (1) a (2).

Kdybychom odpor vnější části elektrického obvodu zmenšovali k nule, nastal by v obvodu zkrat a obvodem by tekl zkratový proud, který vypočítáme ze vztahu

$$
I_k = \frac{U_e}{R_i} \,. \tag{3}
$$

Zkratový proud může poškodit zdroj nebo elektrické vedení, proto se mu snažíme bránit zařazováním pojistek nebo jističů do elektrického obvodu.

> Mění-li se odpor spotřebiče připojeného ke zdroji, mění se také výkon ve spotřebiči. Tento výkon je dán vztahem

$$
P = U \cdot I = U_e \cdot I - R_i \cdot I^2. \tag{4}
$$

Jedná se tedy o kvadratickou závislost výkonu na elektrickém proudu, grafem této funkce je parabola "otočená" vrcholem nahoru, kde právě hodnota maxima této paraboly je maximální hodnotou výkonu, který může zdroj do spotřebiče dodávat (viz obr. 2).

Obr. 2 – Závislost elektrického výkonu ve spotřebiči na elektrickém proudu

Hodnoty elektromotorického napětí a vnitřního odporu lze tedy zřejmě také získat porovnáním vztahu (4) a rovnice kvadratické funkce

$$
y = ax^2 + bx + c,\tag{5}
$$

$$
kde \t a = R_i \t a \t b = U_e. \t (6)
$$

Ze vztahu (3) opět můžeme spočítat zkratový proud.

Ze vztahu (4) a obr. 2 zřejmě vyplývá, že výkon je maximální při proudu

$$
I = \frac{I_k}{2} = \frac{U_e}{2R_i} \tag{7}
$$

Hodnotu maximálního výkonu spočítáme dosazením vztahu (7) do vztahu (4), a po úpravě vychází

$$
P_{\text{max}} = \frac{U_e^2}{4R_i} \,. \tag{8}
$$

Účinnost elektrického obvodu je dána podílem práce, kterou vykonají elektrostatické síly při přenesení elektrického náboje *Q* ve vnější části obvodu mezi svorkami zdroje o svorkovém napětí *U* a práce, kterou vykonají neelektrostatické síly při přenesení téhož náboje uvnitř zdroje (část této práce se spotřebuje na vnitřním odporu zdroje, zdroj se tedy průchodem proudu zahřívá). K výpočtu účinnosti elektrického obvodu při maximálním výkonu použijeme vztah

$$
\eta = \frac{U}{U_{\rm e}},\tag{9}
$$

kde *U* je svorkové napětí při maximálním výkonu, které spočítáme ze vztahu (4) jako podíl maximálního výkonu a poloviny zkratového proudu

$$
U = \frac{2P_{\text{max}}}{I_k} \tag{10}
$$

INVESTICE DO ROZVOJE VZDĚLÁVÁNÍ

EVROPSKÁ UNIE

ua....<br>dvČR

MINISTER<br>MLÁDEŽI

*Tyto materiály vznikly v rámci OP Vzdělávání pro konkurenceschopnost č. CZ.1.07/1.3.12/04.0020.*

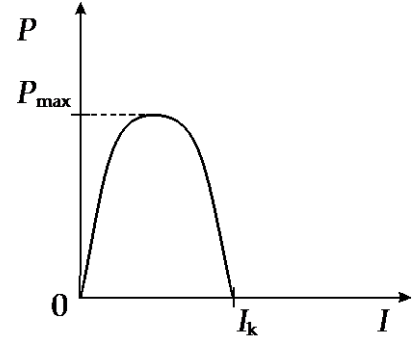

Teoreticky by tato hodnota účinnosti měla být 50 %.

## *Bezpečnost práce*

Dodržovat zásady bezpečného zacházení s elektrickými spotřebiči. Pozor na příliš velké hodnoty elektrického proudu, aby nedošlo k poškození součástek v obvodu!

## *Postup práce*

Zapojíme elektrický obvod podle schématu (viz obr. 3).

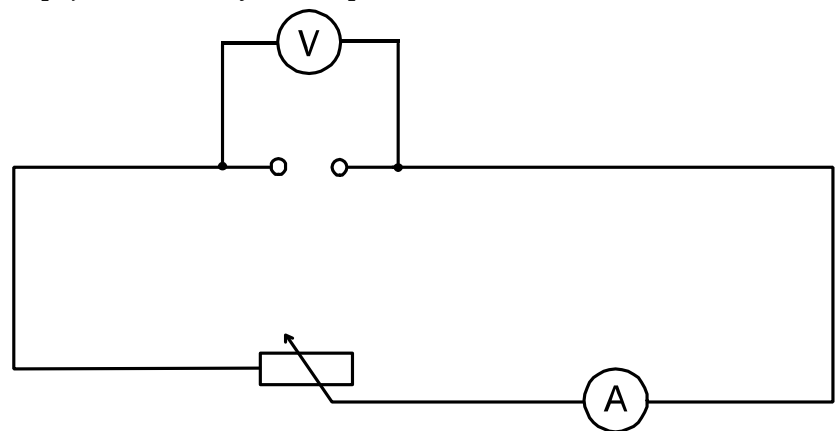

Obr. 3 – Schéma zapojení

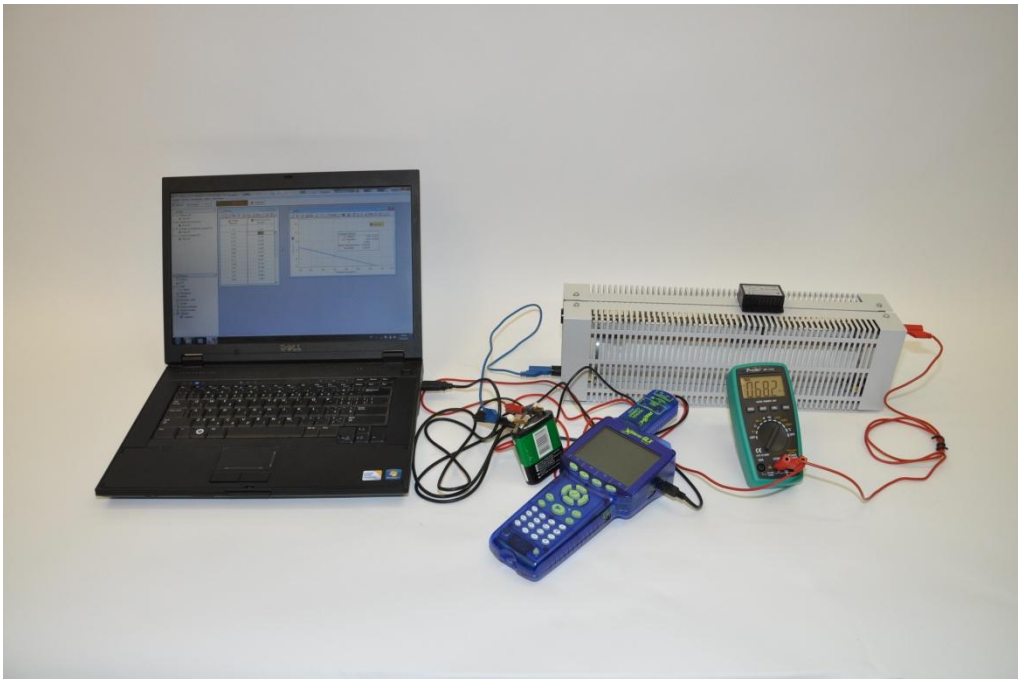

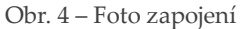

#### **Nastavení HW a SW**

- 1. Senzor proudu a napětí připojíme k měřicímu rozhraní Xplorer GLX do portu 1 a rozhraní připojíme pomocí USB kabelu k počítači.
- 2. Spustíme program DataStudio a zvolíme možnost *Vytvořit experiment*. Připojené čidlo by se mělo automaticky detekovat a v okně *Data* se zobrazí názvy měřených veličin (*Current*, *Voltage*).

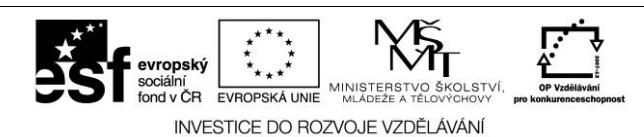

- 3. Z pracovní plochy smažeme předpřipravené číslicové měření detekovaných veličin.
- 4. Název veličiny *Voltage* přetáhneme myší se stisknutým levým tlačítkem do okna *Displays*, záložky *Graf.* Na pracovní ploše se zobrazí graf závislosti napětí na čase, který později upravíme.
- 5. Tabulku vytvoříme přetažením názvu veličiny *Voltage* z okna *Data* do okna *Displays*, záložky *Tabulka*. Nepotřebný sloupec *Čas* z tabulky odstraníme kliknutím pravého tlačítka myši na název *Čas* a odznačením položky *Čas*.
- 6. Nastavíme krokové měření v menu *Setup*, v záložce *Vzorkování* zatržením tlačítka *Načti hodnotu* stiskem či příkazem. V okně *Název* přepíšeme *Keyboard 1* na *Elektrický proud,* v okně *Jednotky*  přepíšeme *bez jednotek* na *A* a potvrdíme *Ok*.
- 7. V otevřeném okně *Experiment Setup* odznačíme v záložce *Měření* viditelnost veličiny *Current* a okno zavřeme. V okně *Data* zmizí název veličiny *Current* a objeví se název veličiny *Elektrický proud*.
- 8. Do tabulky přidáme sloupec *Elektrický proud* přetažením veličiny *Elektrický proud* myší se stisknutým levým tlačítkem z okna *Data* do okna *Displays*, záložky *Tabulka 1*. V grafu klikneme levým tlačítkem myši na veličinu *Čas* a v rozbalené nabídce označíme veličinu *Elektrický proud*.
- 9. Dvojklikem do grafu se otevře okno *Nastavení grafu*. V záložce *Zobrazení* odznačíme možnost *Spojovat data body*.
- 10. Dvojklikem na název *Elektrický proud* v okně *Data* otevřeme okno *Vlastnosti dat*. V záložce *Numerický formát* nastavíme pevný počet desetinných míst na tři.
- 11. Stejným způsobem nastavíme počet desetinných míst u veličiny *Voltage* na dvě.

#### **Vlastní měření (záznam dat)**

- 1. Na univerzálním měřícím přístroji nastavíme otočným knoflíkem rozsah do 10 A.
- 2. Reostatem nastavíme minimální hodnotu proudu tekoucí obvodem. Spustíme měření tlačítkem *Start*. Klikneme na tlačítko *Vzít*, do nově otevřeného okna zapíšeme hodnotu elektrického proudu z multimetru a potvrdíme *Ok*.
- 3. Reostatem měníme hodnoty elektrického proudu po přibližně 0,1 A pro plochou baterii, po 0,05 A pro monočlánek a po 0,02 A pro baterii 9 V.
- 4. Stejným způsobem popsaným výše zaznamenáme celkem 10 až 15 hodnot. Měření ukončíme klepnutím levým tlačítkem myši na červený čtvereček *Stop*. Při měření dbáme na to, abychom nepřekročili maximální proud, který může téct reostatem.
- 5. Zaznamenávané hodnoty se zobrazují jednak v tabulce, jednak v grafu závislosti svorkového napětí na procházejícím elektrickém proudu.
- 6. Po uložení naměřených dat pro měření dalších zdrojů nejdříve zvolíme v záložce *Experiment* možnost *Smazání posledního měření* a opakujeme celý postup.

### **Analýza naměřených dat**

Naměřená data vyexportujeme například do tabulkového editoru. V záložce *Soubor* zvolíme možnost *Exportovat data*, v nově otevřeném okně *Vyberte data měření* zvolíme možnost *Voltage vs Elektrický proud* a potvrdíme *Ok*. Napíšeme název souboru. Data se uloží jako textový soubor s příponou *.txt*. S těmito daty pak můžeme pracovat v tabulkovém editoru. Z dat získáme zatěžovací charakteristiku zdroje a její rovnici. Porovnáním vztahů (1) a (2) zjistíme hodnoty elektromotorického napětí zdroje a vnitřního odporu zdroje. Ze vztahu (3) vypočítáme zkratový proud. Hodnoty zaokrouhlíme na dvě desetinná místa. Do tabulky vypočítáme podle vztahu (4) výkon ve spotřebiči. Sestrojíme graf závislosti výkonu na elektrickém proudu a fitováním kvadratickou funkcí dostaneme rovnici této závislosti, ze které

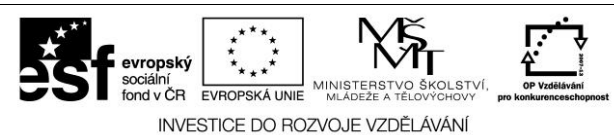

*Tyto materiály vznikly v rámci OP Vzdělávání pro konkurenceschopnost č. CZ.1.07/1.3.12/04.0020.*

porovnáním vztahů (4) a (5) opět získáme hodnoty elektromotorického napětí a vnitřního odporu zdroje, ze kterých opět spočítáme zkratový proud. Dále z těchto hodnot vypočítáme hodnotu maximálního výkonu podle vztahu (8) a účinnost obvodu při tomto výkonu podle vztahu (9). Hodnoty opět zaokrouhlíme na dvě desetinná místa.

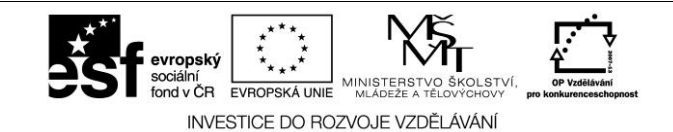

*Tyto materiály vznikly v rámci OP Vzdělávání pro konkurenceschopnost č. CZ.1.07/1.3.12/04.0020.*